# Sümmer Sundae CHF 2023 Walkthrough

Ashley Bilbrey 13 Feb 2024

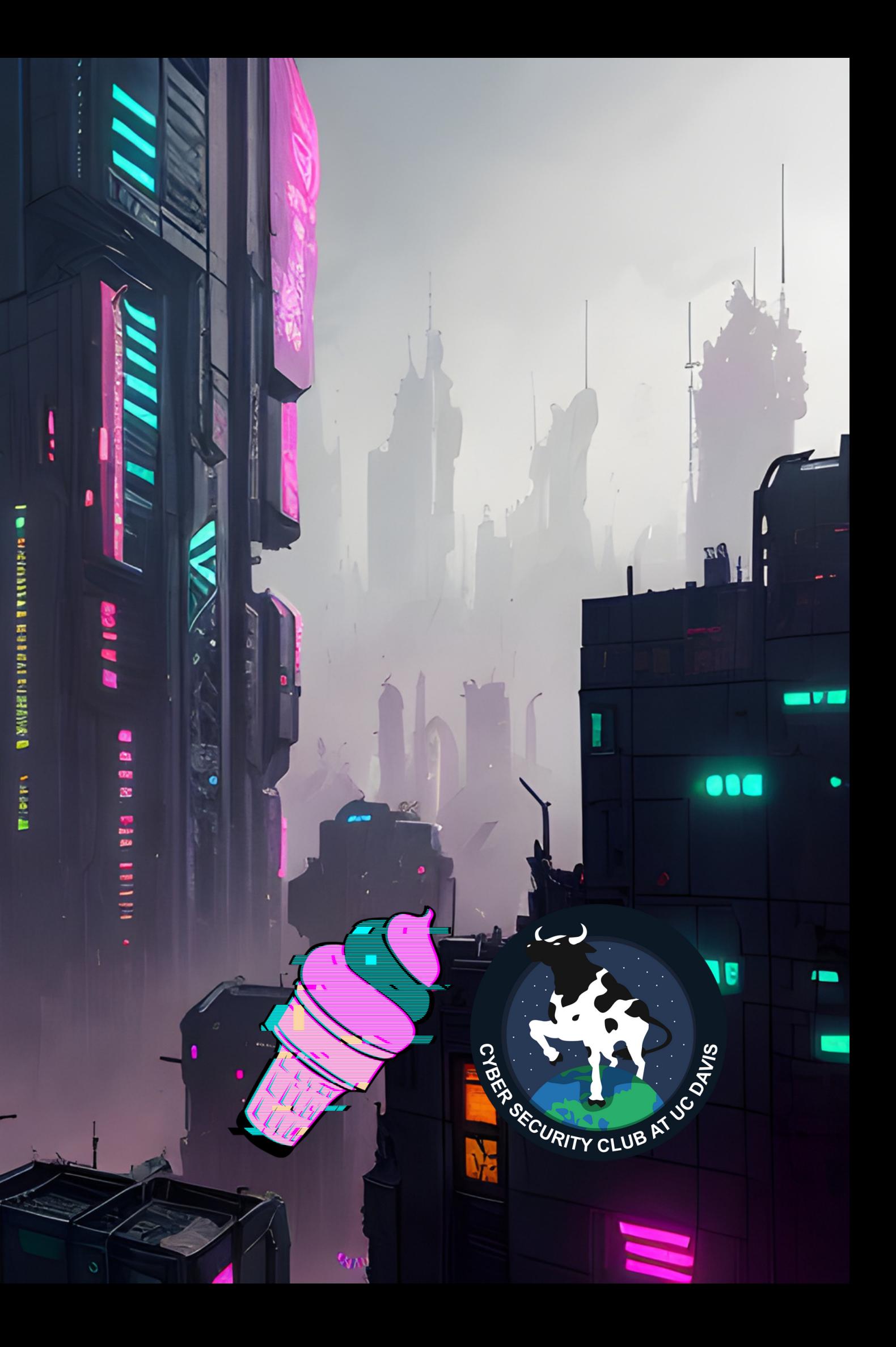

### What was it?

Summer Sundae CTF was a competition for beginners I hosted in 2023.

Challenges were released almost every Sunday for the summer.

- 12 Challenges
- 4 Challenge Authors
- 111 Participants
- 209 Solves
- **413 Submissions**

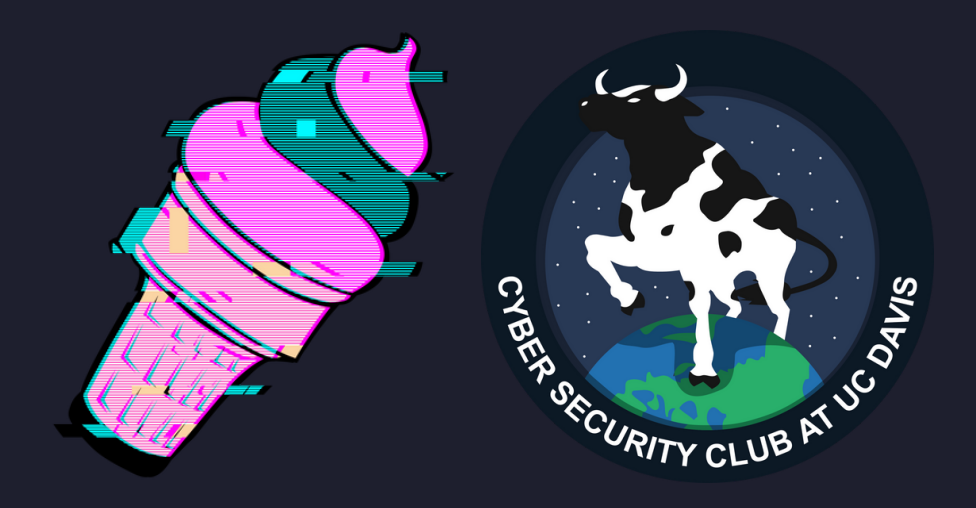

# Today's Goals

Today I hope you get some more experience with:

- Common Linux commands
- Installing packages
- EXIF Data
- Compressed folders
- Find command
- Understanding binary program files
- · Docker

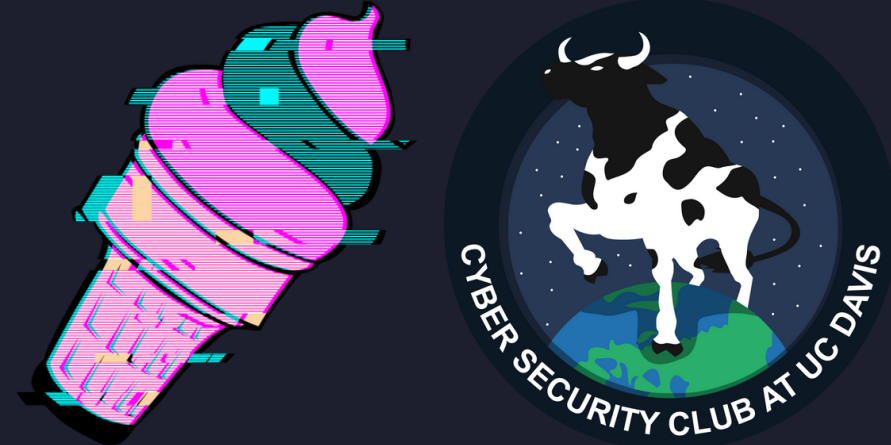

# Challenge Walkthroughs

All original challenges listed at <https://github.com/AshleyBilbrey/sundae-2023>

\$ git clone https://github.com/AshleyBilbrey/sundae-2023.git

Challenges were scored dynamically based on number of solves. Flags are in the format moo{flag}.

Follow along with your favorite Linux distro!

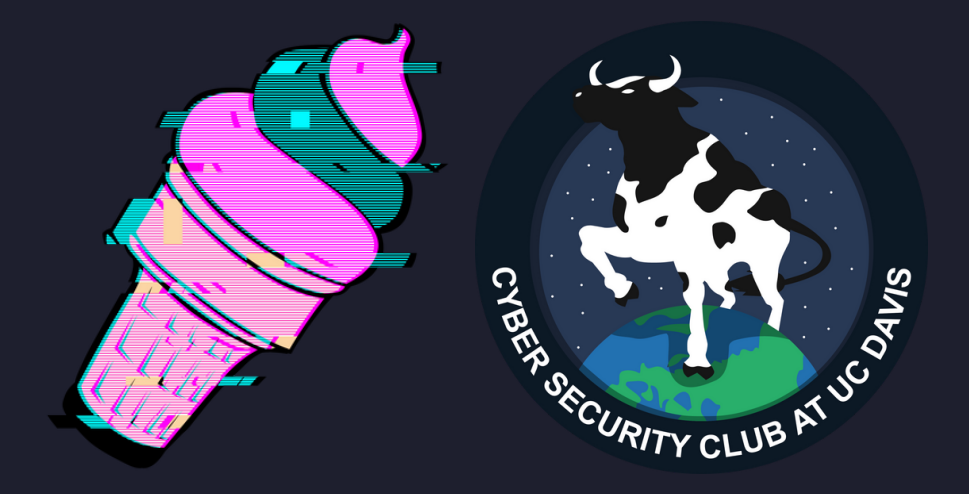

## Project Reality

Author: Ashley 10 Points **Misc** 

*Description* bW9ve0gzMUwwX1dPUjFEfQ==

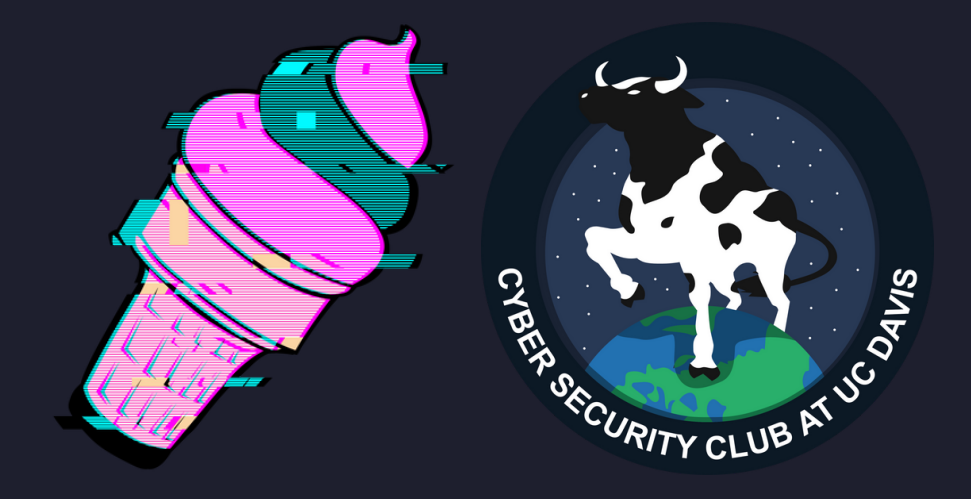

### Project Reality Solution

bW9ve0gzMUwwX1dPUjFEfQ==

What is this?

== <- base64 padding?

\$ echo "bW9ve0gzMUwwX1dPUjFEfQ== " | base64 -d moo{H31L0\_WOR1D}

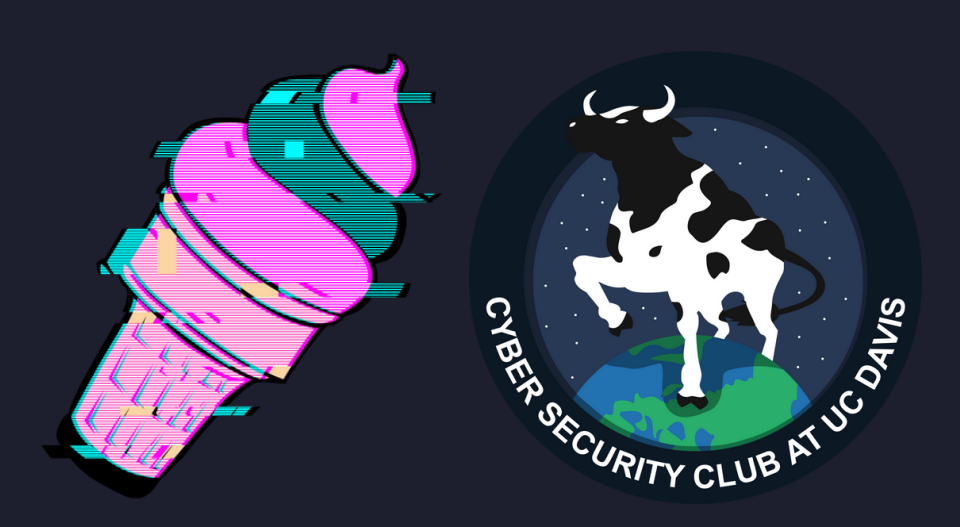

#### Miki

Author: Ashley 50 Points Stego & Forensics (Though basically OSINT techniques..)

*Description* Miki is so cute! Please give pets.

*Files* [miki.jpg](https://github.com/AshleyBilbrey/sundae-2023/blob/main/Miki/miki.jpg)

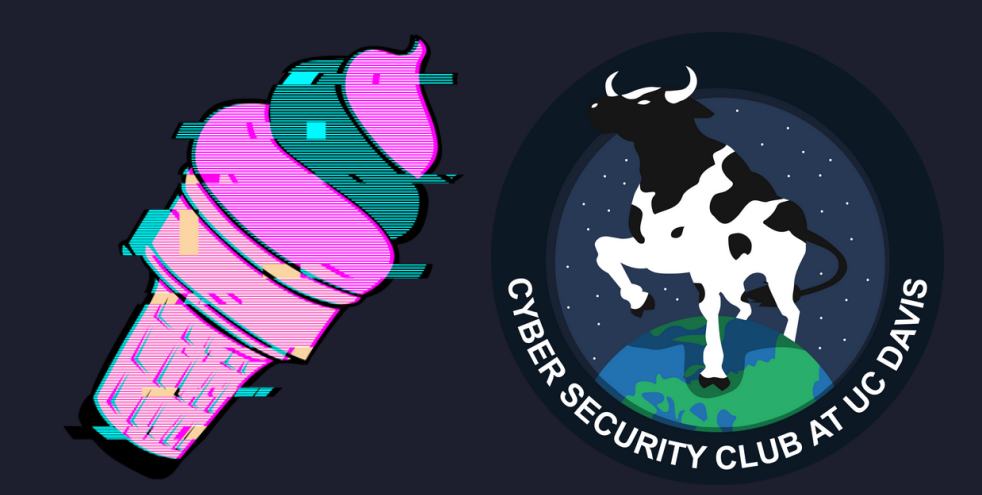

### Miki Solution

Isn't she the cutest! -> Is something hiding under her fur?

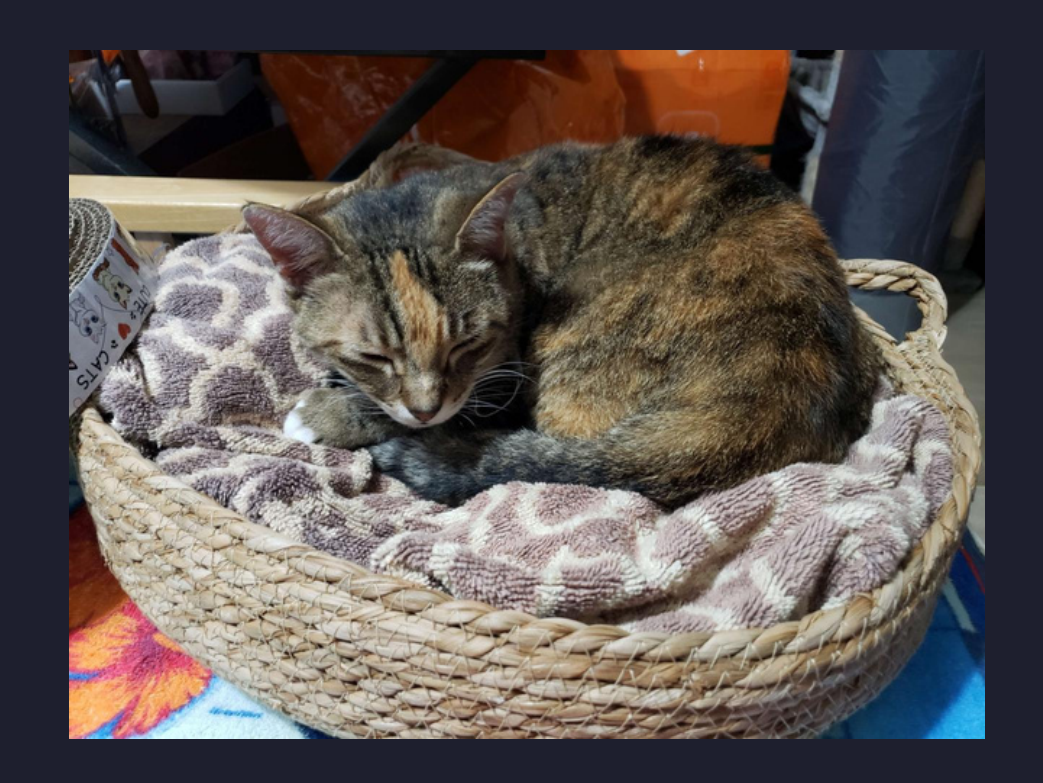

Many images can hold data under the surface called EXIF data. The most interesting is usually GPS data.

- \$ sudo apt install exiftool
- ...
- \$ exiftool miki.jpg
- ...

Copyright: moo{0MG\_CUT3\_L04F}

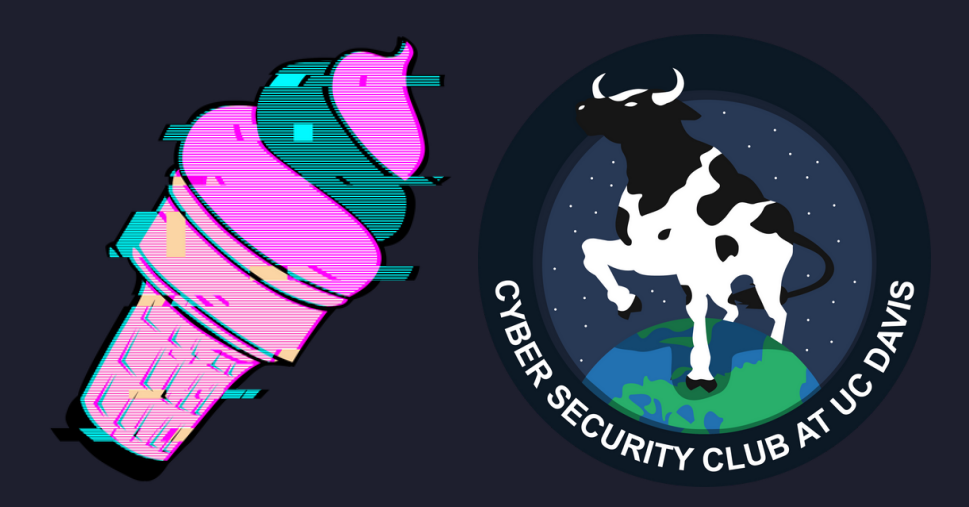

### Chris' Annoyance

Author: Chris 183 Points Stego & Forensics

*Files* [normal.file](https://github.com/AshleyBilbrey/sundae-2023/blob/main/Chris)

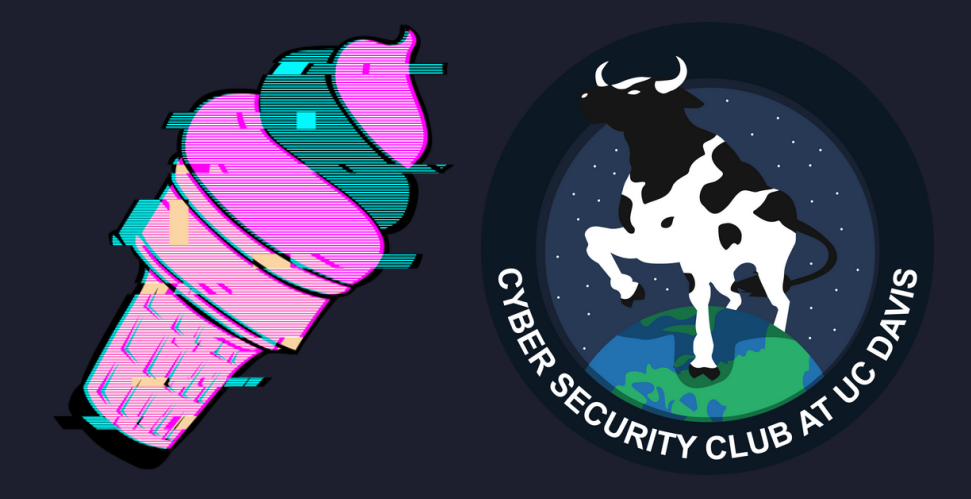

What is this? File extensions are kind of suggestions, so how do we figure out file types in Linux?

\$ file normal.file normal.file: POSIX tar archive (GNU)

That's useful!

\$ tar -xf normal.file \$ cd ./normal.txt

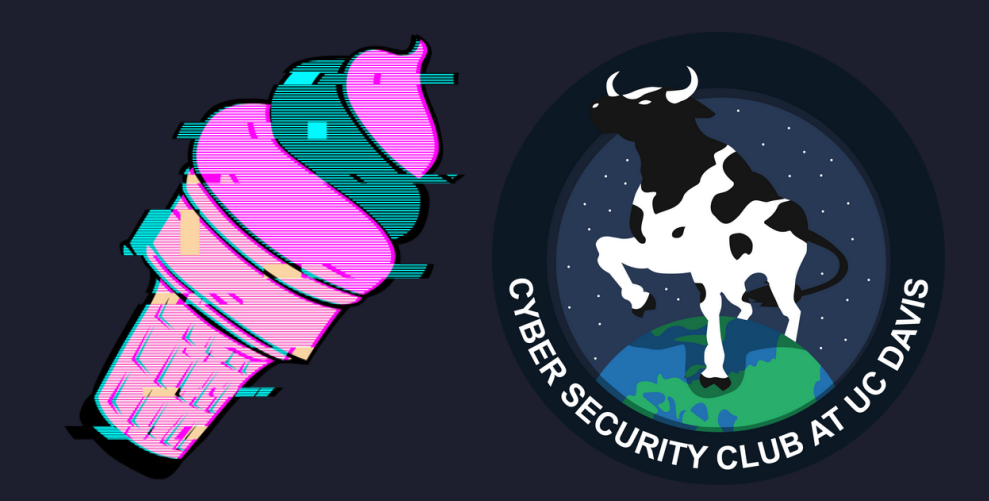

- normal.txt\$ ls a b c d e f g h i j k l m n o p q r s t u v w x y z
- Ugh.... Let's use find. Good skill to know!
- normal.txt\$ find .
- ...
- ./h/hello\_world
- ...

That one looks interesting!

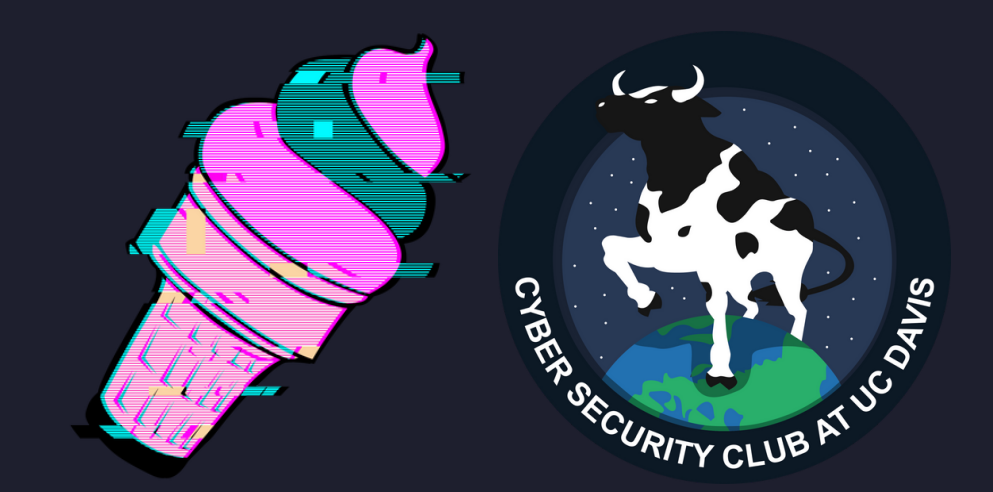

# Chris' Annoyance Solution

normal.txt\$ cd ./h normal.txt/h\$ file hello\_world hello\_world: POSIX tar archive (GNU)

Oh we know that one!

normal.txt/h\$ tar -xvf hello\_world gz.gz normal.txt/h\$ gzip -dv gz.gz gz.gz: -0.7% -- replaced with gz

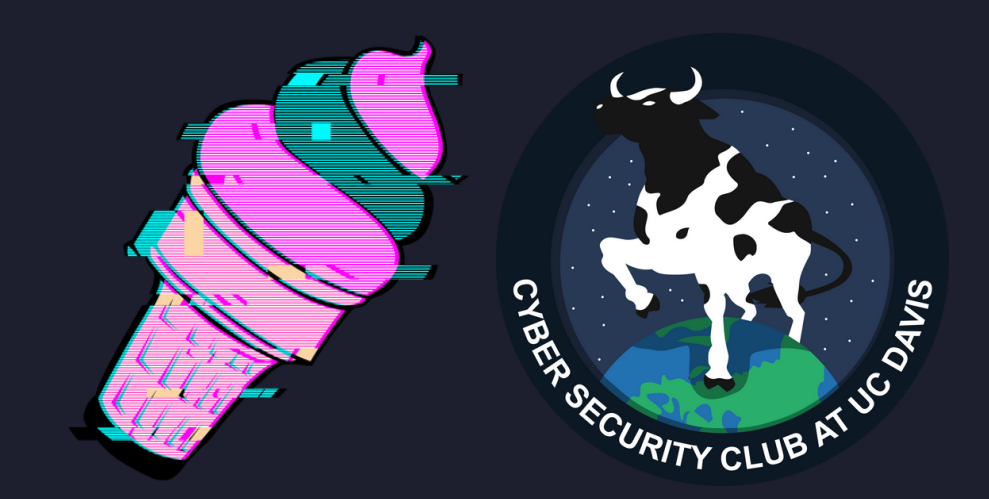

### Chris' Annoyance Solution

normal.txt/h\$ file gz gz: bzip2 compressed data, block size = 900k normal.txt/h\$ bzip2 -dv gz gz.out: XZ compressed data, checksum CRC64  $normal$ .txt/h\$  $xz$  -dv  $gz$ .out  $gz.out (1/1)$ xz: gz.out: Filename has an unknown suffix, skipping

Ughhhh...

normal.txt/h\$ mv gz.out file.xz

- 
- 

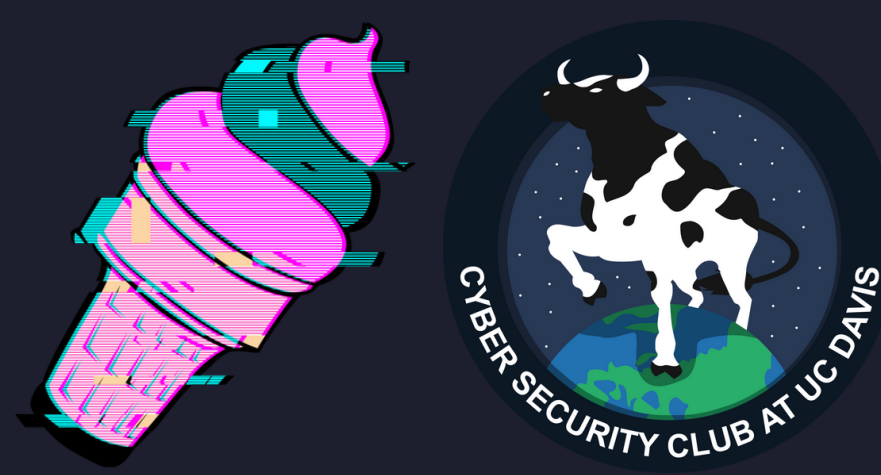

normal.txt/h\$ xz -dv file.xz normal.txt/h\$ file file file: gzip compressed data, from Unix normal.txt/h\$ mv file file.gz nomral.txt/h\$ gzip -dv file.gz file.gz: 95.4% -- replaced with file normal.txt/h\$ file file file: POSIX tar archive (GNU) normal.txt/h\$ tar -xvf file  $h$ m $/$ hm/hmmmmmmm/ hm/hmmmmmmmm/flag.jpg

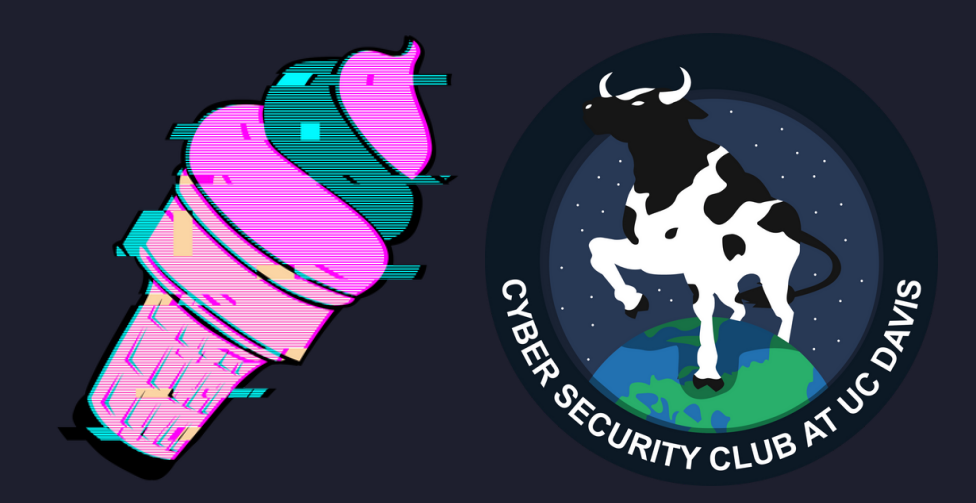

normal.txt/h\$ cd ./hm/hmmmmmmm normal.txt/h/hm/hmmmmmmm\$ file flag.jpg flag.jpg: Zip archive data normal.txt/h/hm/hmmmmmmm\$ unzip flag.jpg Archive: flag.jpg inflating: flag.txt normal.txt/h/hm/hmmmmmmm\$ file flag.txt flag.txt: ASCII text

Could it be???

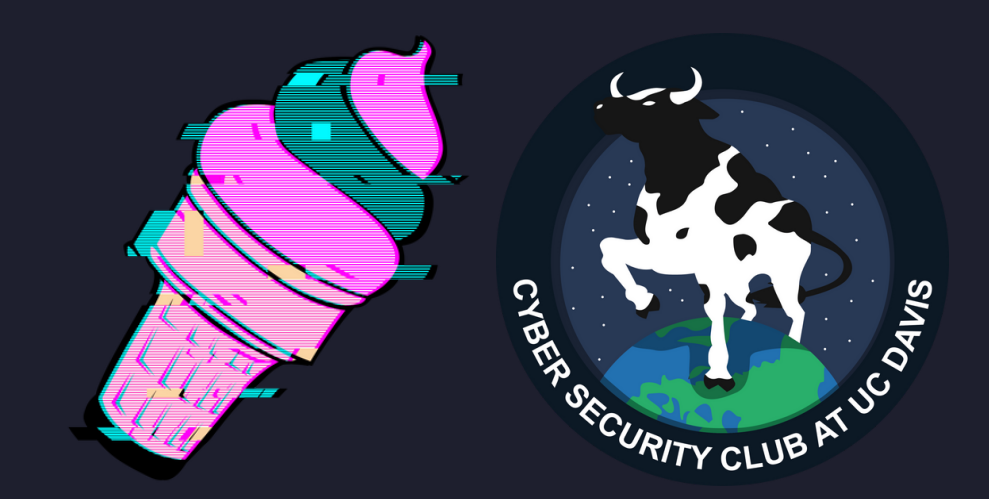

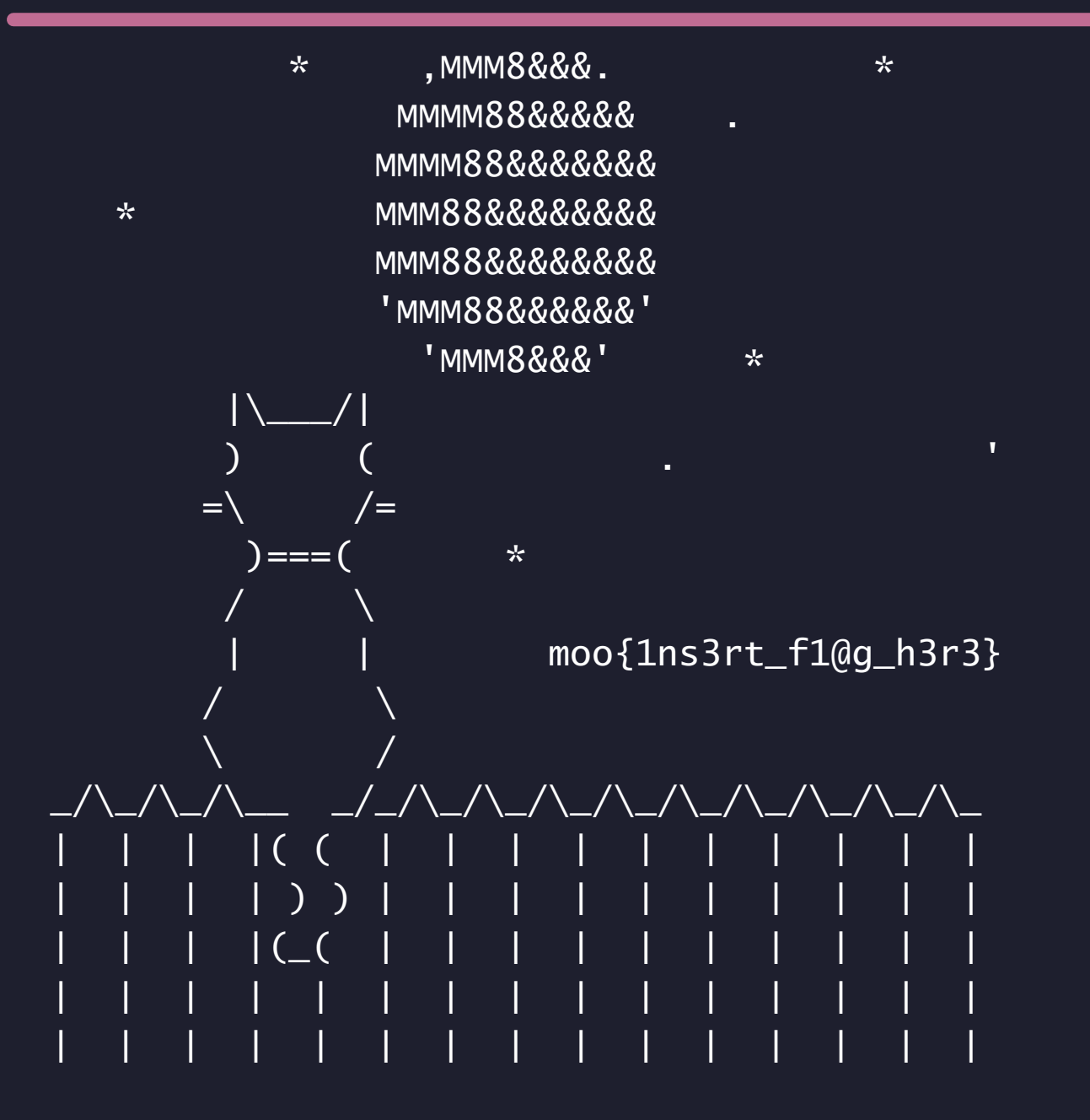

**Thanks Chris!** 

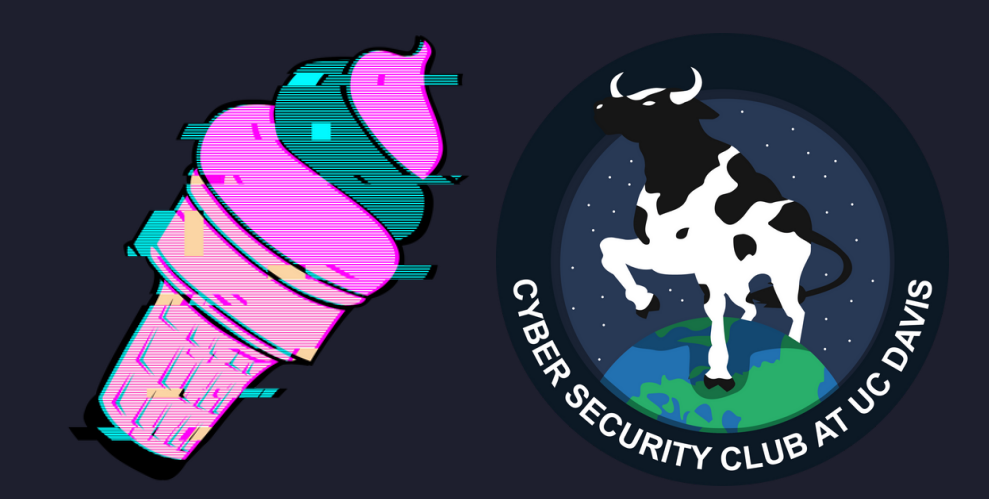

## WarGames (1983)

#### *Description* I may be addicted to awful hacker movies...

Author: Chris 183 Points Stego & Forensics

*Files* [WOPR](https://github.com/AshleyBilbrey/sundae-2023/blob/main/WarGames%20(1983)/WOPR)

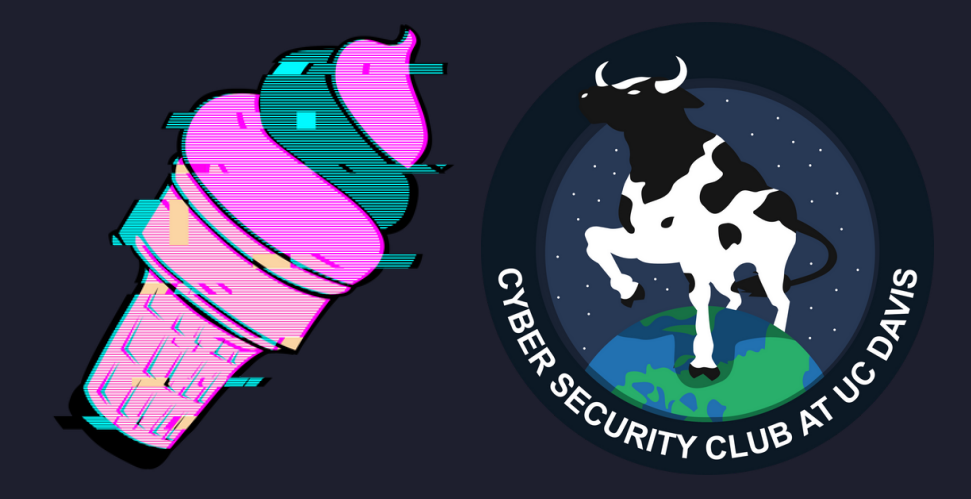

# **WarGames (1983) Solution**

\$ ./WOPR LOGON: hi IDENTIFICATION NOT RECOGNIZED BY SYSTEM --CONNECTION TERMINATED--

Let's see if we can take a shortcut...

\$ strings ./WOPR | grep moo moo{GL0B41\_TH3RM0NUCL3AR\_W4R}

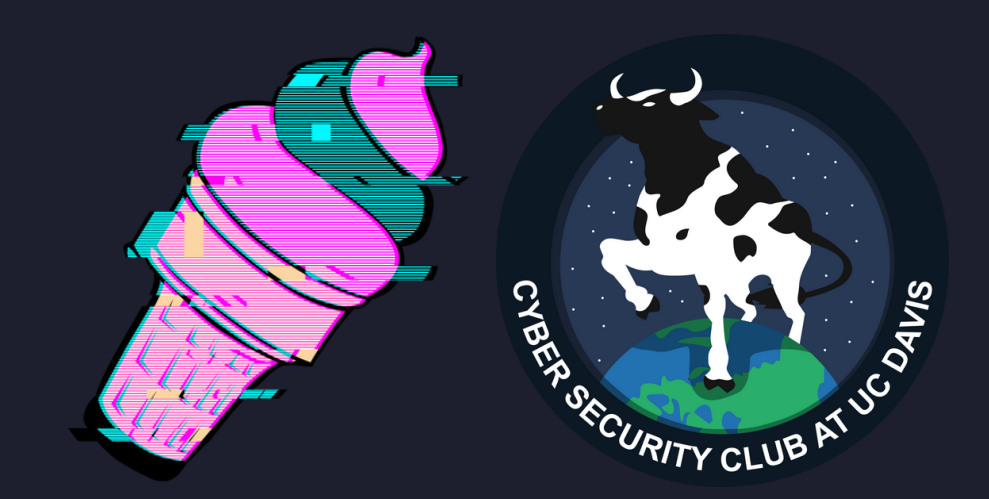

### Sundae Shop 0

Author: Ashley 229 Points Web

#### *Description*

It's hot today! What a wonderful day to stop by Ashley's Sundae Shop. You can order all different kinds of flavors, but the flag flavor is for cool kids only.

*Files* Many, see [Dockerfile](https://github.com/AshleyBilbrey/sundae-2023/blob/main/Sundae%20Shop%200/Dockerfile)

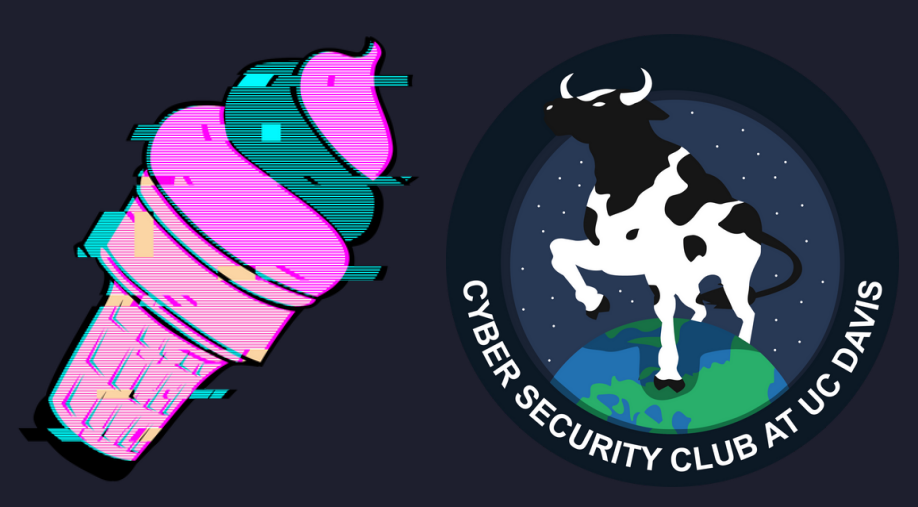

### Sundae Shop 0 Running

This was hosted during the competition, but today let's learn how to DIY!

```
$ cat Dockerfile
...
EXPOSE 3007:3007/tcp
$ docker buildx build . -t shop0
...
$ docker run -p 3007:3007 shop0
```
Now we can visit http://localhost:3007.

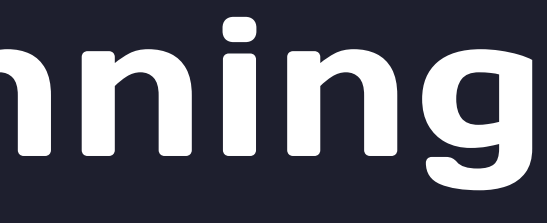

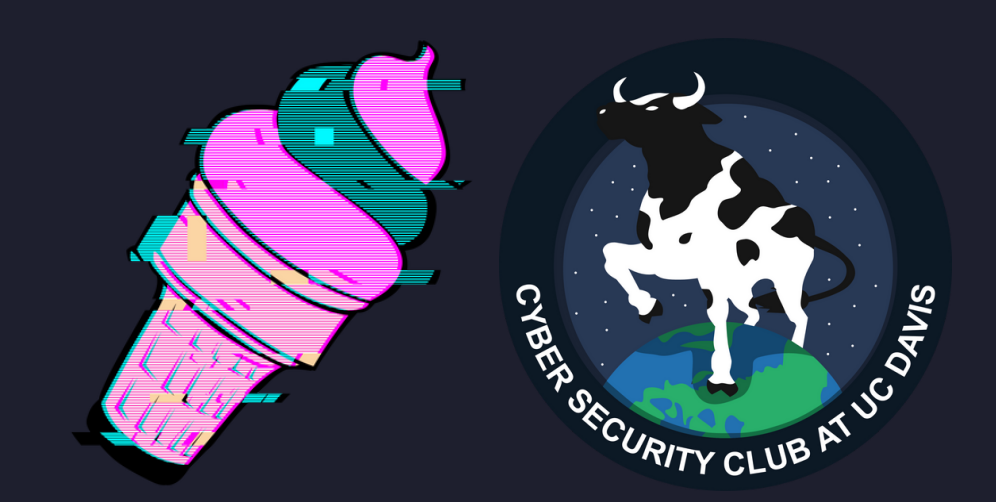

### Sundae Shop 0 Solution

#### Look at that CSS!

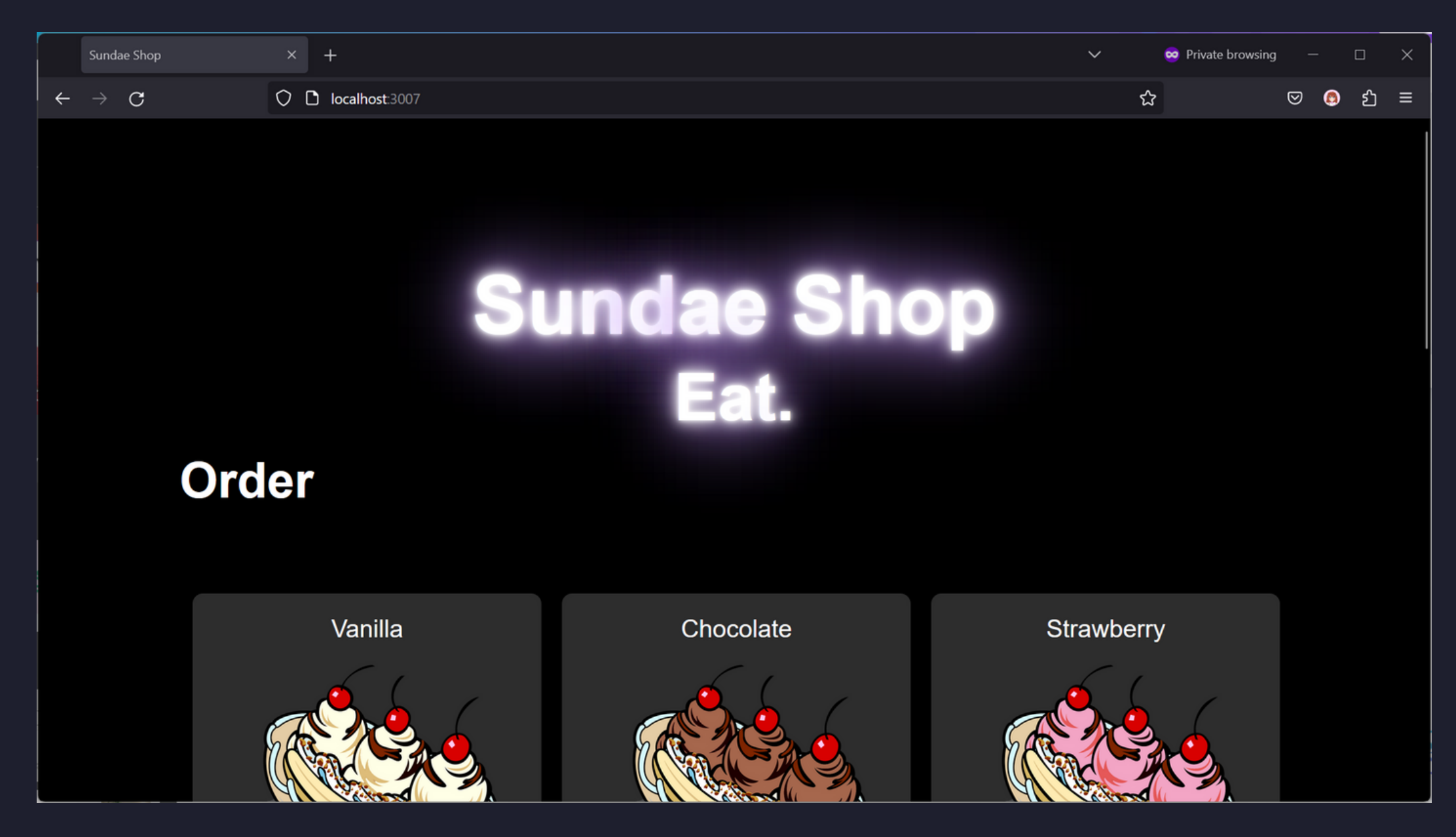

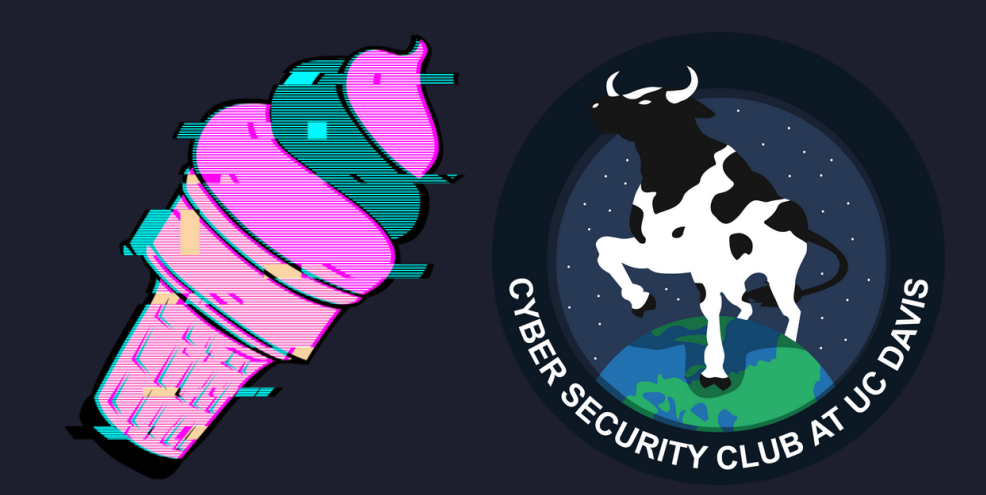

### Sundae Shop 0 Solution

#### Yummy!

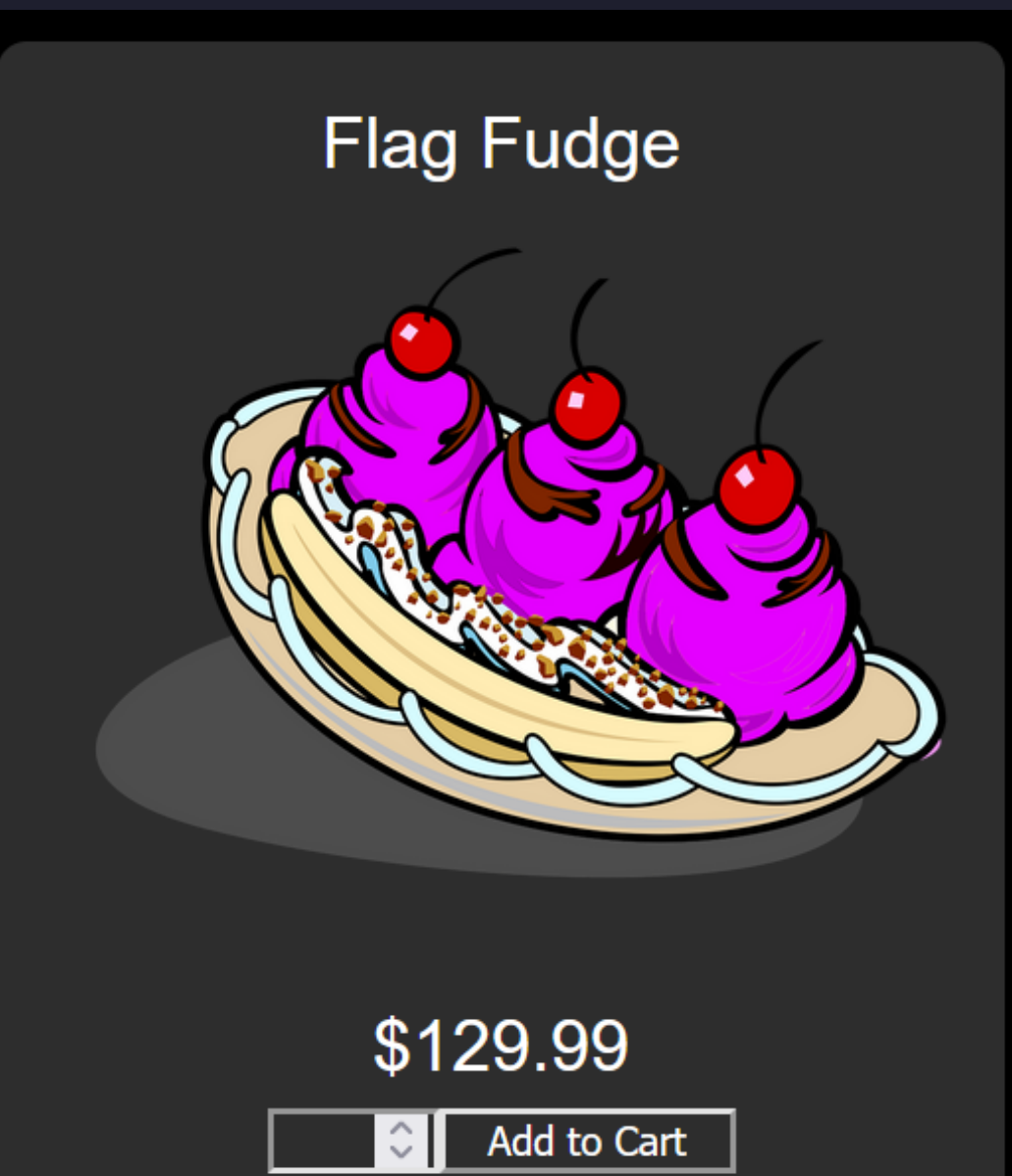

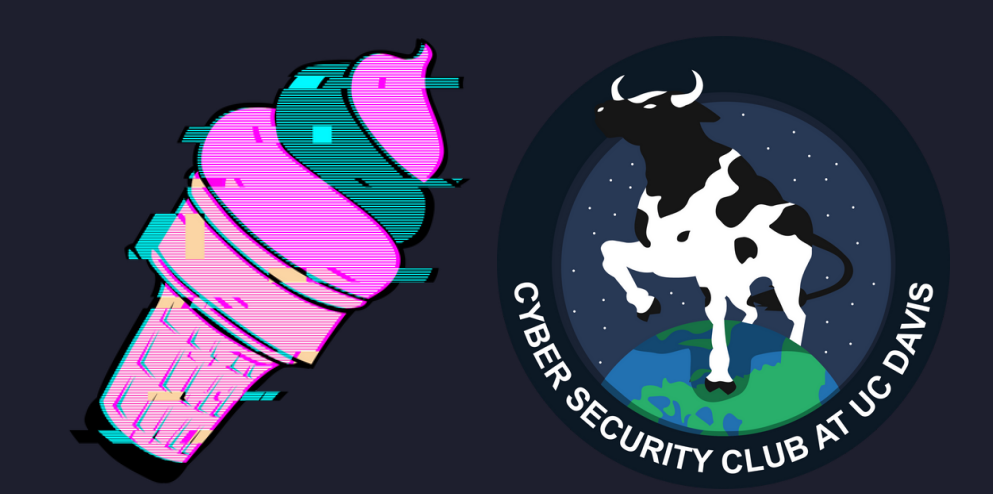

## Sundae Shop O Solution

#### Darn.

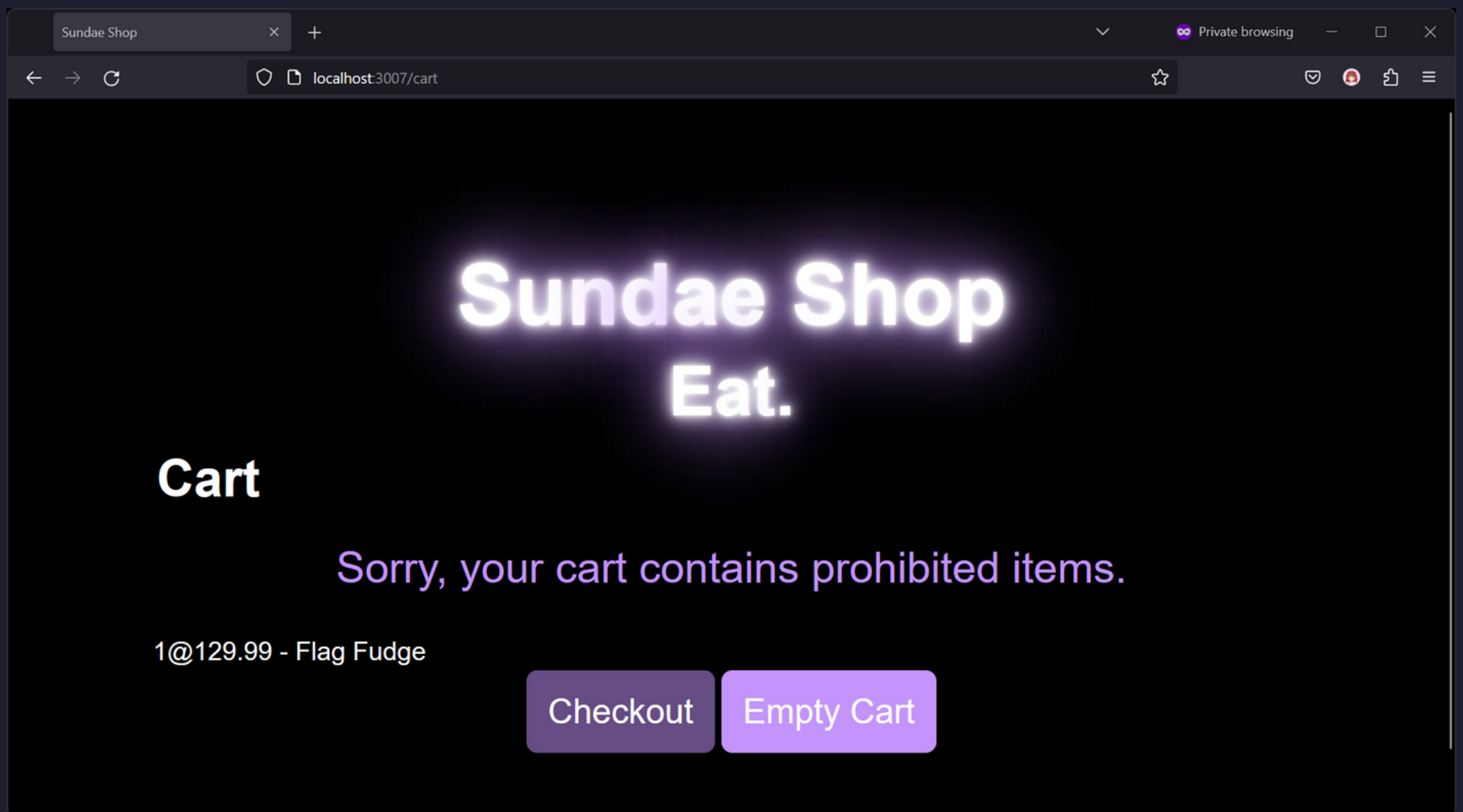

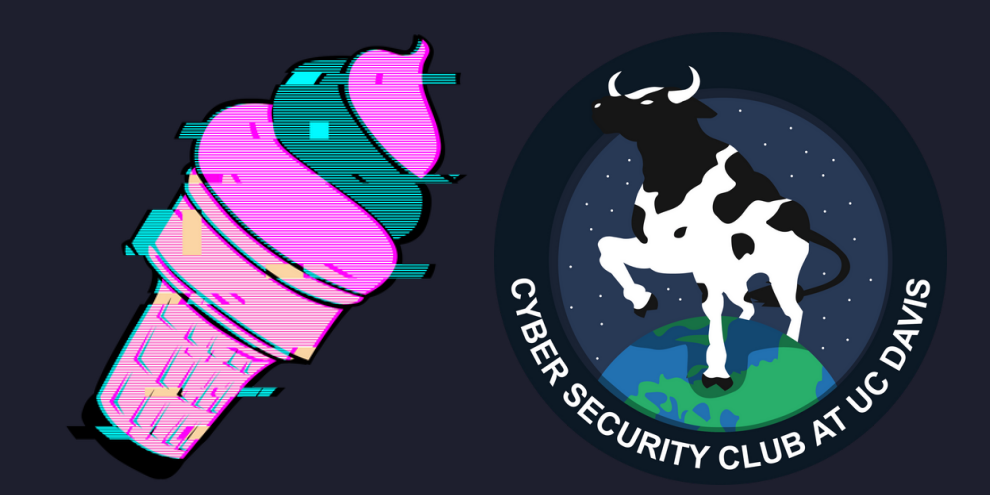

### Sundae Shop 0 Solution

#### Let's try to order normally. The checkout button goes to /checkout.

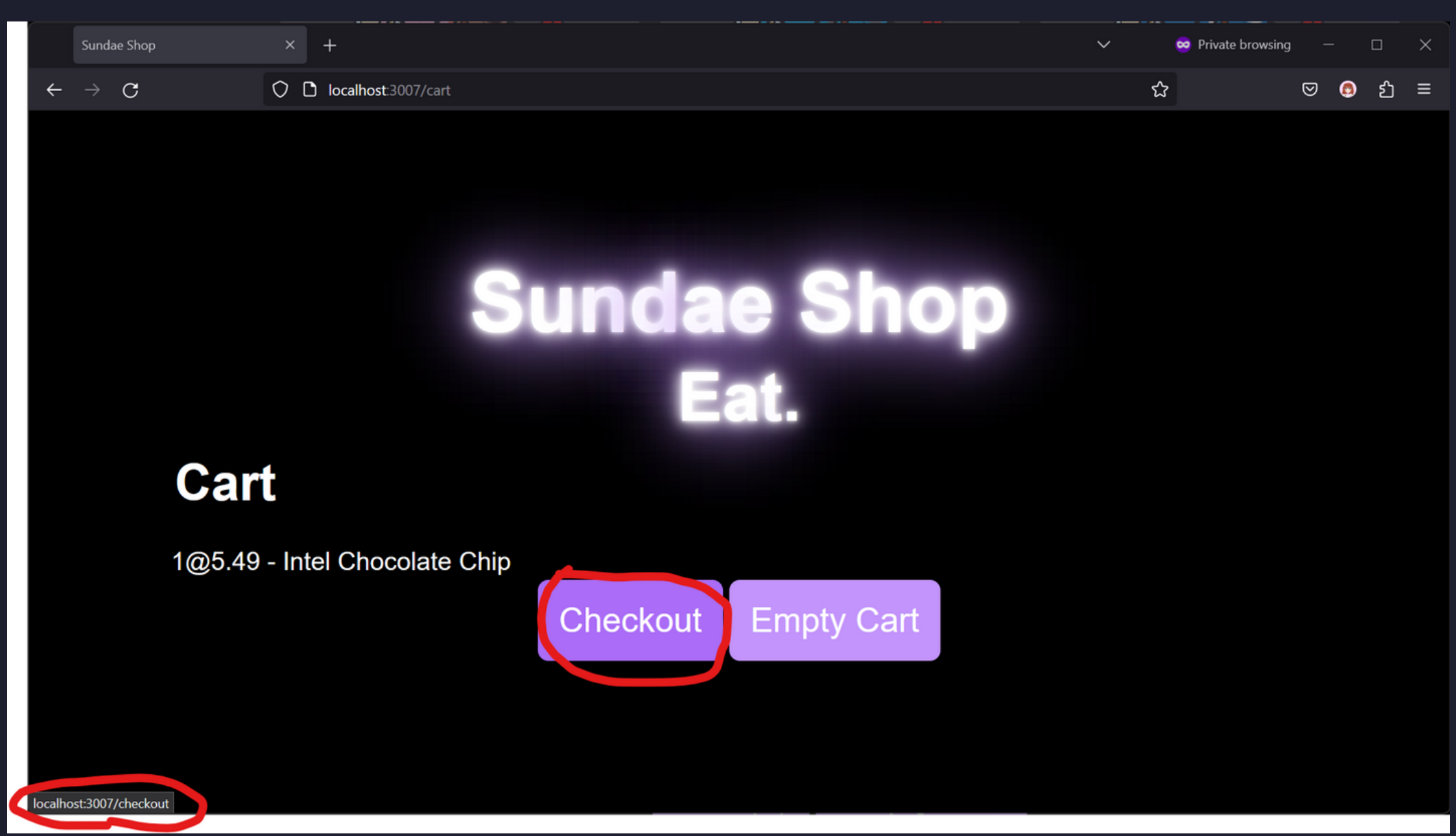

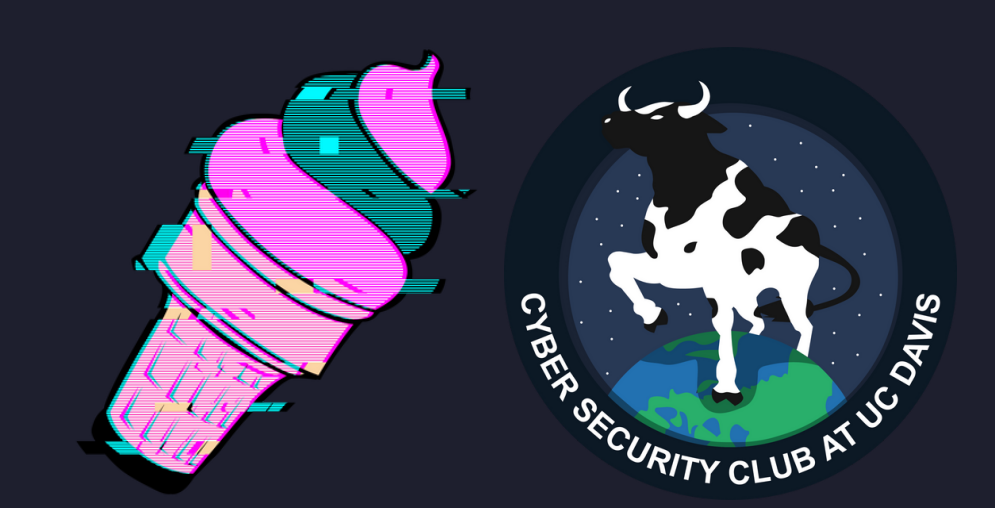

## Sundae Shop 0 Solution

#### Let's try to force /checkout with Flag Fudge. Yay!

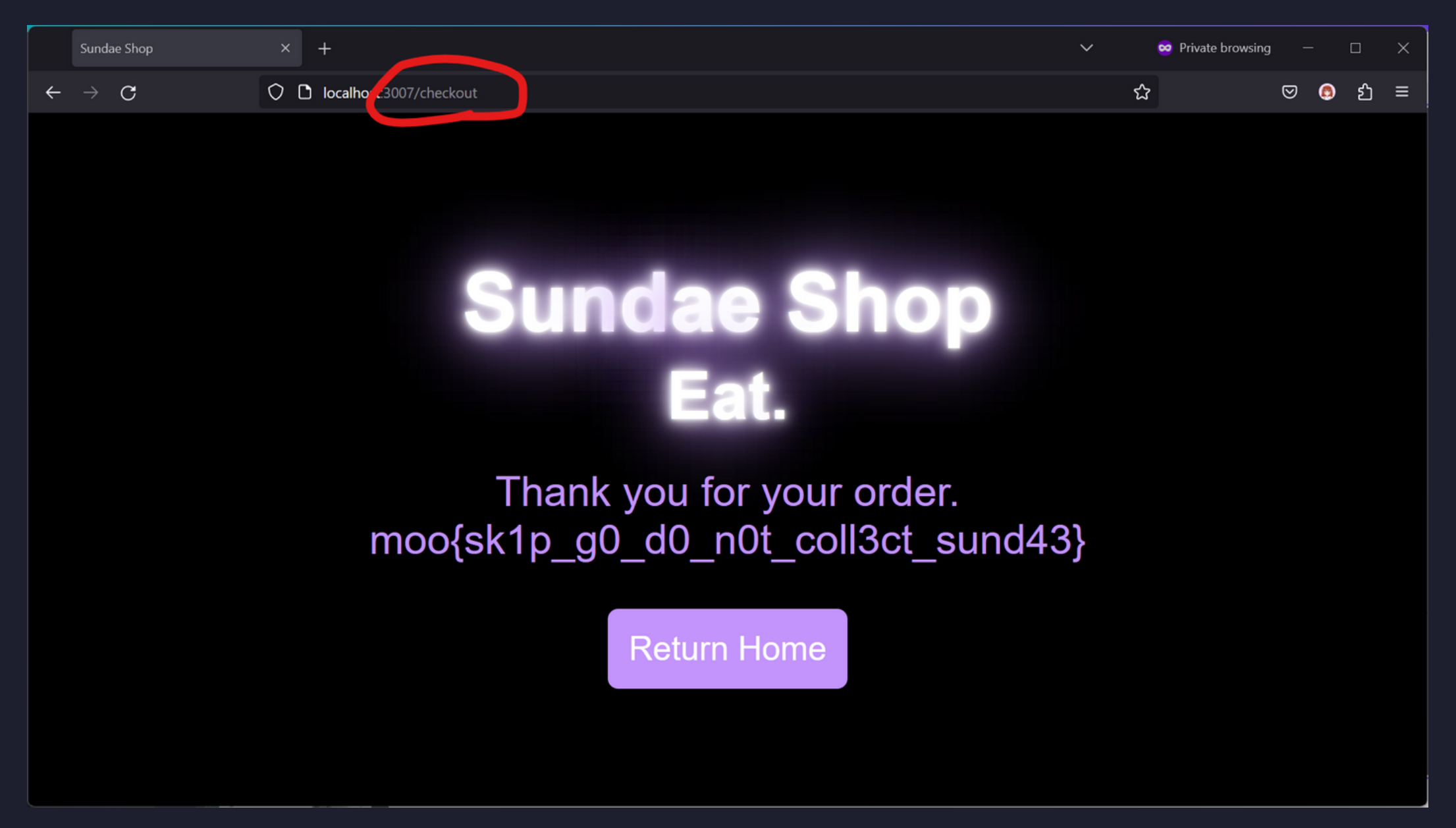

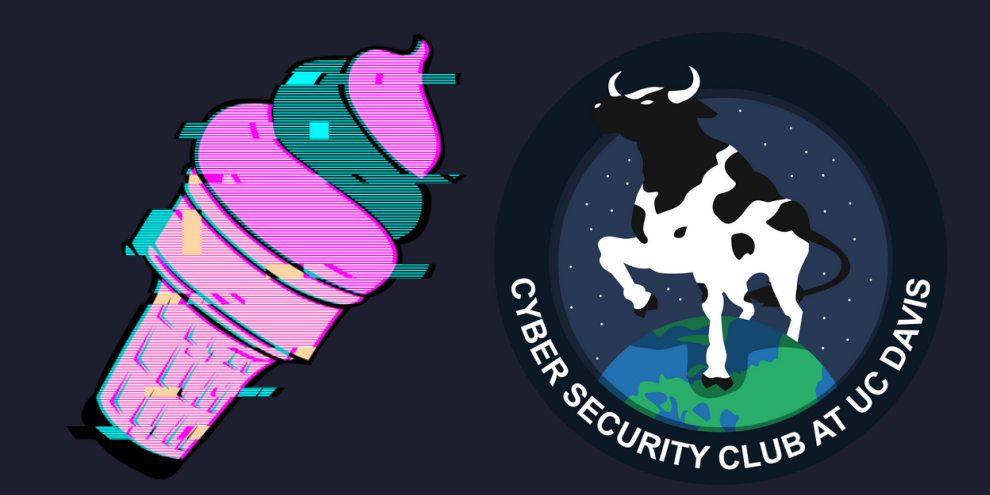

# Thank you.

#### [ashleybilbrey.com](https://ashleybilbrey.com/)

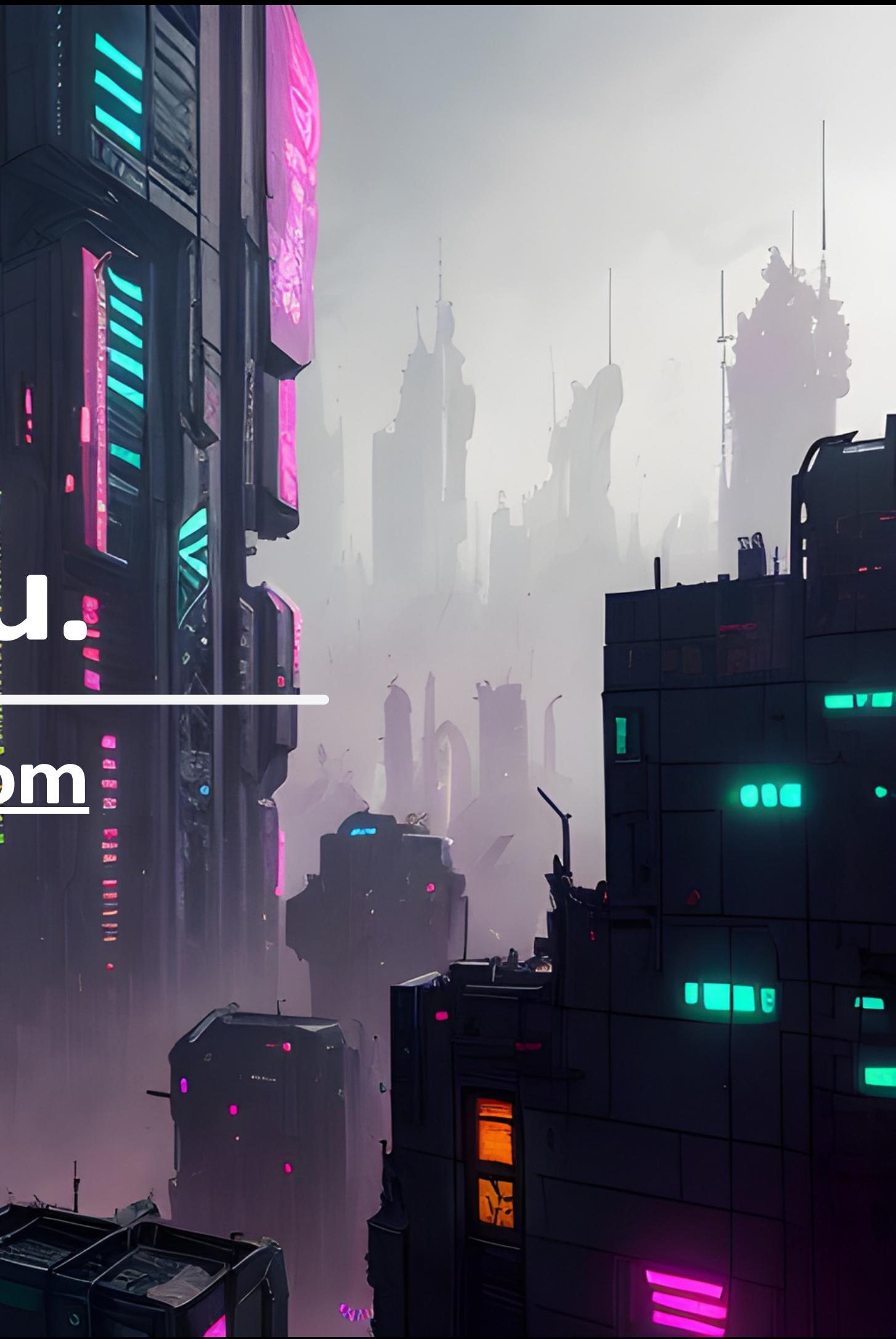